## **Add an Item**

[Home >](https://confluence.juvare.com/display/PKC/User+Guides) [EMSupply](https://confluence.juvare.com/display/PKC/EMSupply) > [EMSupply Categories](https://confluence.juvare.com/display/PKC/EMSupply+Categories) > Add an Item

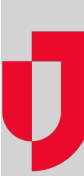

As a **Customer Administrator**, you can add items to item types and specify their attributes. For more information on attributes, refer to:

- Work with Attributes procedures for adding, requiring data, and more
- Categories and Item Types an overview of Attributes and details about Maintenance features

## **To add an item**

- 1. On the **Settings** tab, click **Categories**. The Categories page opens.
- 2. Locate and select the appropriate category folder.
- 3. Locate and select the item type.
- 4. In the left pane, click **Add Item**.
- 5. In the right pane, enter the item **Name**.
- 6. In the Optional Attributes section:
	- a. Click **Add Attribute**. The Attribute window opens.
		- b. Click each attribute you want to add to this type.
		- c. When you are done, click **Close**.
- 7. To make an attribute required, select its **Required** check box.
- 8. Click **Save**.